## **Wikiprint Book**

**Title: Otwórz w nowym oknie**

**Subject: eDokumenty - elektroniczny system obiegu dokumentów, workflow i CRM - NewBusinessAdmin/Open/OpenInNewWindow**

**Version: 2**

**Date: 07/22/24 13:28:10**

## **Table of Contents**

*Otwórz w nowym oknie 3*

[Podręcznik użytkownika](http://support.edokumenty.eu/trac/wiki/NewBusinessAdmin) > [Menu Otwórz](http://support.edokumenty.eu/trac/wiki/NewBusinessAdmin/Open) > Otwórz w nowym oknie

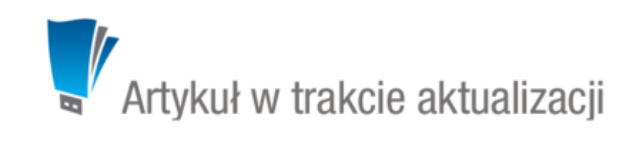

## **Otwórz w nowym oknie**

Wybranie jednej z poniższych pozycji z menu **Otwórz** sprawi, że moduł lub komponent zostanie otwarty w nowym oknie.

- [Kalendarz](http://support.edokumenty.eu/trac/wiki/NewBusinessAdmin/Calendar)
- [Poczta email](http://support.edokumenty.eu/trac/wiki/NewBusinessAdmin/Email)
- Struktura organizacyjna
- [Baza wiedzy](http://support.edokumenty.eu/trac/wiki/NewBusinessAdmin/Open/KnowledgeBase)
- [Eksplorator plików](http://support.edokumenty.eu/trac/wiki/NewBusinessAdmin/Open/FileExplorer)
- [Książka adresowa](http://support.edokumenty.eu/trac/wiki/NewBusinessAdmin/People/AddressBook)